The Sourceror's Apprentice

The Assembly Language Journal of Merlin Programmers Vol. 1 No. 5 May, 1989

### News, Views, and Much Ado About  $\sim$  ,  $\sim$   $\sim$  $\bar{\mathcal{P}}_i$  ,  $\bar{\mathcal{Y}}_i$ 8-bit Text Editing

I'll sure be glad when Ross's Great Cross Country Moving Adventure gets finished. What a pain in the circuitry. Let's see, I'd best remind you that we have a new address:

Ariel Publishing P.O. Box 398 Pateros. WA 98846

### (509) 624-3161

(

I'll be unavailable from May 28th - June 10th. too. I apologize in advance to those who find that an inconvenience.

Furthermore, I promise that we'll get caught up on back ordered stuff (mostly back issues) ASAP. I'll have an authentic. flesh and blood. full time secretary beginning June 10th, so we should really start to resemble a professional operation soon (knock on wood). Don't fret too much about us losing your orders or correspondence. They're all tucked away in my overstuffed briefcase. Isn't that reassuring?

If it sounds like we're busy here at the Ariel igloo, that's 'cuz we are. Things are really going pretty well. Though our progress is modest by most standards, our overhead is low, too, so things are moving steadily forward.

I've received a jillion suggestions about topics to cover in The Apprentice, all of them good. We've got article fodder for the<br>next few years, I think. Feel free to next few years.  $\tilde{I}$  think. contribute a suggestion or two - I read 'em all. This month's coverage of text editing routines is brought to you courtesy of intense popular demand (and Prof. Robert Moore. who had no idea how timely his submission was!) You saved my skin again. Bob. and provided a truly outstanding set of routines for the readership. I've never seen anything this comprehensive published anywhere. I

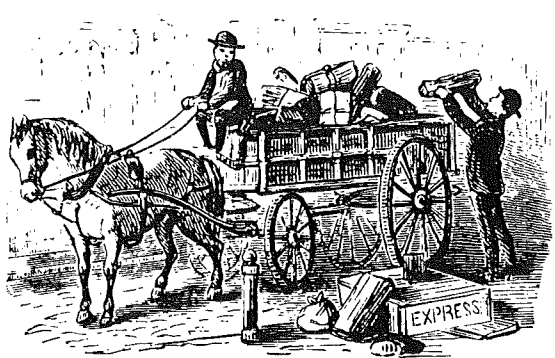

Packing up the Ariel igloo

am proud to bring it to y'all in its entirety this month.

### **A GS Update**

This is really old news, but... I've been known to wax preachy regarding the *Apple lIGS Toolbox References.* They're pretty close to indispensable for GS work. At present there are two volumes. but Apple recently released the *Toolbox Reference Update.* The *Update.* too. is finding its way onto my "can't do without" list.

First, it corrects outright errors in the *References.* Although there really aren't that many. some of the existing errors can drive you nuts. The QUickDraw chapter, for example, says that calls such as LineTo and MoveTo take global coordinates. It probably didn't take many of you GS types too long to figure out that they don't.

The *Update* also lists several new calls added to the toolboxes since the manuals went to press. We've already examined one of these within our pages, \_AlertWindow. Another useful new routine is called RealFreeMem, and it's worth a quick "once over" here.

As you've probably already discovered, the Memory Manager function \_FreeMem only returns the amount of memory *not currently* in *use.* This is sensible, of course. except when we need to know how much *The Sourceror's Apprentice* Vol. 1 No. 5 Page 2

more memory would be available if purgable blocks were evicted from the joint.

Thence cometh \_RealFreeMem. This new call will dutifully report the amount of memory available after purgeable blocks are removed. As the Update suggests, it gives a much more accurate picture of the state of the silicon. Note that it does not actually execute a purge, it just reports what would things would be like if one happened.

The following snippet shows how to use the call:

\_RealFreeMem call

PushLong #0 ; result space \_RealFreeMem PullLong FreeBytes

\* to convert to kilobytes

ida FreeBytes+l lsr lsr sta FreeKilobytes

The conversion to kilobytes code looks odd at first blush. but stop and consider that converting from bytes to kilobytes entails a division by 1024. If you're thinking in terms of binary shifts to the right. each of which is a division by two, dividing by 1024 means ten shifts to the right (LSRs). The lowest byte. then. is lost completely. It would be shifted into nothingness.

By leaving the lowest byte out of the process altogether and starting to work on FreeBytes+l. we save a few bytes. a few instructions. and a few cycles. This is never a bad idea when possible. even on the memory rich GS.

Note. too. that the high byte of the four byte variable FreeBytes is ignored. this because it must always be equal to zero on the GS (at least when we're talking about the range of memory locations).

By the way. if you want to add a macro for this call to your MEM.MACS library on the Merlin disk, make it look like this:

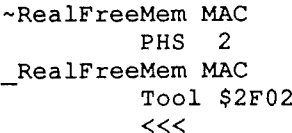

(ThiS macro.is already in later version of Merlin 8/16 and in the new Merlin 16+. I've been asked to remember those who don't have the "latest and greatest" versions of Merlin. The above macro is in their honor.)

Back at the ranch. I've only scratched the surface. The entire Update is packed with goodies that make 16 bit life easier. It is available for \$30 from APDA (800/282- 2732). Yes. \$30 is a bit much for looseleaf material. But that is a debate for another day (a day that is coming all too quickly, it appears).

Another product I recommend is RavenWare's DesignMaster. Author Chris Haun has put together a neat code generating utility which lets you literally draw your windows. dialogs. menus. etc. Priced at \$30, the package is a genuine d-e-a-l. You draw it, and DesignMaster produces the code and definition data in either APW or Merlin format (for assembly language junkies), or C or Forth for you high level types. (RavenWare, 23930 Ocean Avenue. #201. Torrance. CA 90505).

AppleFest attendees were also wowed by another code generating product due out in September. GENESYS supposedly does everything except press keys for you. It had better. with a price tag of \$125. Seriously. though. my 'Fest spies say it looks very impressive.

The GS marketplace is warming. That alone is neat. but Apple's literal "preannouncement" of System Disk 5.0 at AppleFest bodes well for the II. too. The Apple II is never going to get the support I think it merits. but I'll devour any bones I'm thrown (and continue yapping for more).

Enough news and views. On with Professor Moore's show... I think you'll like it. And there are no commercial interruptions!

Vol. 1 No. 5 Page 3 *The Sourceror's Apprentice* 

## &Input, &Print, and &Get *or* More Bang for Your Text Bytes

by Robert C. Moore 1204 Marton Street Laurel. MD 20707

Editor: These routines put advanced and powerful text editing routines right at your<br>finaertips. It's the best and most It's the best and most comprehensive program oj its kind that I've ever seen..

Bob chose to connect his program to Applesojt, but it *is* possible to take .the ampersand and variable passing routines out if you want to operate in a "pure" assembly environment. It would be a tad trickier. though., if you wanted to switch out the Applesoft ROMs altogether.

f hope you enjoy Bob's code as much as I have.

This article documents an Applesoft extension program which I have called INPUf.PRINT.GET. The program adds three ampersand commands to Applesoft:

&INPUT x\$, &PRINT x\$, and &GETx\$.

The commands behave much as the similar commands in AppleWorks' SU2.OBJ do.

The source code is in a format that is compatible with most 6502 assemblers. including Merlin: it needs very few modifications to be used with most other popular assemblers. The source code is very heavily commented. This is to facilitate custornization by readers of The Sourceror's Apprentice who choose to modify the program for their own special uses.

The comments in the source code carefully document the program's use. They also should help you to understand how various portions of the program work. Specifically. the source code illustrates how to install machine language routines above HIMEM in

both DOS3.3 and ProDOS 8. how to chain into the ampersand hook. how to read the value of an Applesoft real variable from machine language. how to set the value of an Applesoft string or real variable from machine language. and how to use software "switches" and "Signatures" to obtain multiple functions using a single module of code.

The three ampersand commands are installed simply by BRUNning BRUNning INPUf.PRINT.GET prior to assigning any string variables. (Under ProDOS 8 and BZSIC.SYSTEM you may use the smart run [dash) command.) Once installed. the object code uses only 1024 bytes *ot* memory. During installation, locations \$2096 - \$24FF are used temporarily. The source code explains how this temporary workspace may be relocated, if the location I have chosen conflicts with any of your previously installed programs.

Zero-page locations \$3C through \$47 are used temporarily by INPUT.PRINT.GET. Their original contents are destroyed. (This should not be a problem, because these are scratchpad locations for ProDOS 8 and the<br>system monitor.) All other zero-page All other zero-page locations that are normally available to assembly language programs remain accessible.

I have attempted to make this program easy to use and as compatible as possible with other enhancements to Applesoft. The program has been tested on an Apple / / c, a "regular" lIe. an enhanced lIe. and a IIGS. It assumes you have Applesoft in ROM, and that you are uSing text page 1 in either 40- or 80-column mode.

### &INPUTx\$

&INPUf x\$ prints the current (default) value of the specified string variable x\$ to the current text screen Window (40- or 80 column display) and then permits you to edit the string from the keyboard.

The powerful string editing features of the "&INPUT x\$" command are particularly useful:

ARROW KEYS move the blinking underscore "insert" cursor. If the edit string occupies more than one line in the text window then the up- and down-arrow keys will work. This gives you full-screen editing of the string.

DELETE deletes the character to the left of the cursor and closes up the resulting gap in the edit string.

CTRL-D deletes the character under the cursor and closes up the resulting gap in the edit string.

CTRL-X ("cross out") erases the entire edit string.

CTRL-Y erases from the cursor to the end of the edit string.

CTRL-B moves the cursor to the beginning of the edit string.

CTRL-N moves the cursor to the end of the edit string.

CTRL-C toggles the case of the character under the cursor, if it is a letter (alphabetic character), then advances the cursor to the right. Upper case letters are converted to lower case; lower case letters are converted to upper case.

RETURN accepts the current edit string, strips off any trailing spaces, and assigns the resulting string as the new value for the specified string variable. x\$.

ESCape aborts the &INPUT x\$. The value of the specified string variable. x\$, remains at the default. The Applesoft real variable ES is set to 1. (If ESCape is not used to

abort an &INPUT x\$, the value of variable ES will be set to 0.) The abort may be detected following &INPUT  $x$ \$ by using ON ES GOTO.

OPEN-APPLE (when used to modify another key) aborts &INPUT x\$ and sets the Applesoft variable OA to 128 plus the ASCII value for the key that was pressed (i.e., high-ASCII). (If OPEN-APPLE-key is not used to abort &INPUT x\$. the value of variable OA

will be set to zero.) For example, OPEN-APPLE-A will abort &INPUT x\$ (the value of x\$ will remain at the default) and set the value of variable OA to 193. Use of the OPEN-APPLE key to abort &INPUT x\$ may be detected by using IF OA GOTO.

SOLID-APPLE (when used to modify another key) aborts &INPUT x\$ and sets the Applesoft variable SA to 128 plus the ASCII value for the key that was pressed (i.e., high-ASCII). (If SOLID-APPLE-key is not used to abort &INPUT x\$. the value of variable SA will be set to zero.) If both the OPEN-APPLE and the SOLID-APPLE keys are used to modify another key. then both OA and SA will be assigned the high-ASCII value of the key that was pressed.

Another Applesoft variable, FL, may be used to set the maximum field length; that is. the value of FL will determine the maximum length for the edit string. For example, if you are using &INPUT x\$ to input a filename under ProDOS, you would want to set  $FL = 15$ because that is the maximum length of a ProDOS filename. If. during editing. you attempt to increase the length of the edit string beyond the value of FL, you will be bleeped. If you execute &INPUT x\$ with a default value for x\$ that is greater in length than the value of FL. you will generate an Applesoft STRING TOO LONG error. You will get the same error (STRING TOO LONG) if your default string is so long that the top line scrolls off the top of the text screen window as the string is printed. If  $FL = 0$ , the maximum field length will be 255 characters.

### &GET x\$

&GET x\$ works as the &INPUT x\$ command does, except that the string is limited to exactly one character, no default string is displayed on screen. and ESCape may not be used to abort. The Applesoft variables OA and SA work as with &INPUT x\$. Following &GET x\$. the high-ASCII value of the key that was pressed may be retrieved from address  $$3C = 60$  using PEEK( 60). The new value of x\$ will be the Single character that was typed at the keyboard.

&GET x\$ may be used to get any encoded keypress except CTRL-RESET or OPEN-APPLE-CTRL-RESET. To determine if

 $=000D$  $=$  000 $E$  $=0010$ =0011

ESCape was pressed dUring &GET x\$. use ON  $(PEEK(60) = 155) GOTO.$ 

As with &INPUT x\$. use of the OPEN-APPLE or SOLID-APPLE keys may be detected using IF OA G01D and/or IF SA G01D.

While &INPUT x\$ and &GET x\$ are waiting for keystrokes, they advance a 16-bit unsigned integer in locations \$4E.\$4F (78. 79) to a new "random" value. (This value may be used to "seed" a pseudorandom number generator.) The "random" value may be obtained using PEEK( 78) + 256 • PEEK( 79).

### &PRINTx\$

&PRINT x\$ prints the current value of the specified string variable. x\$. to the text window with word-wrapping. Lines are<br>broken at spaces, if possible. &PRINT x\$ leaves the text screen cursor immediately to the right of the last character that was printed.

I believe this program will be of great interest to readers of The Sourceror's Apprentice, most of whom are intermediatelevel Apple II programmers who delight in finding new ways by which the power of Apple II assembly language may be released in their own programs.

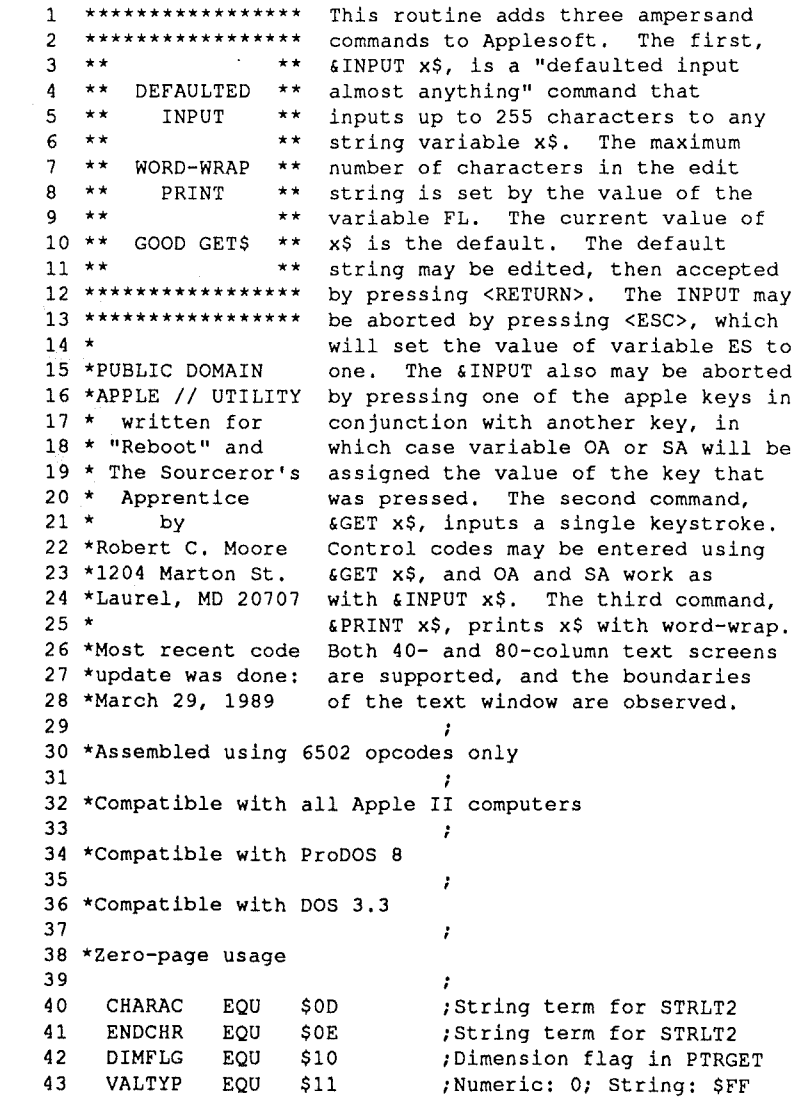

# *erne sourceror***<sup>S</sup>***J4.pprentice* **Vol. <sup>1</sup> NO.5 Page <sup>6</sup>**

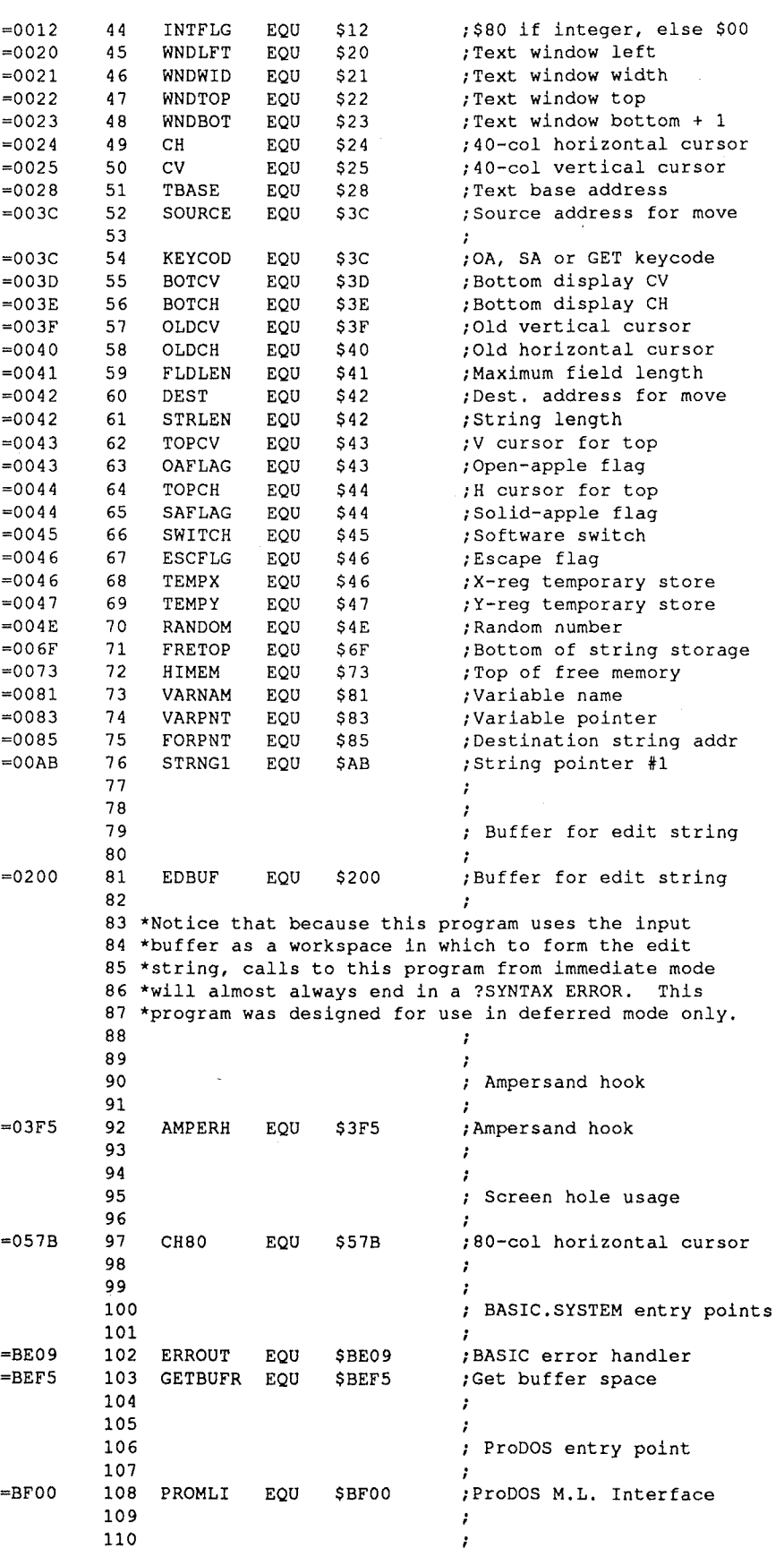

# Vol. 1 No. 5 Page 7 *The Sourceror's Apprentice*

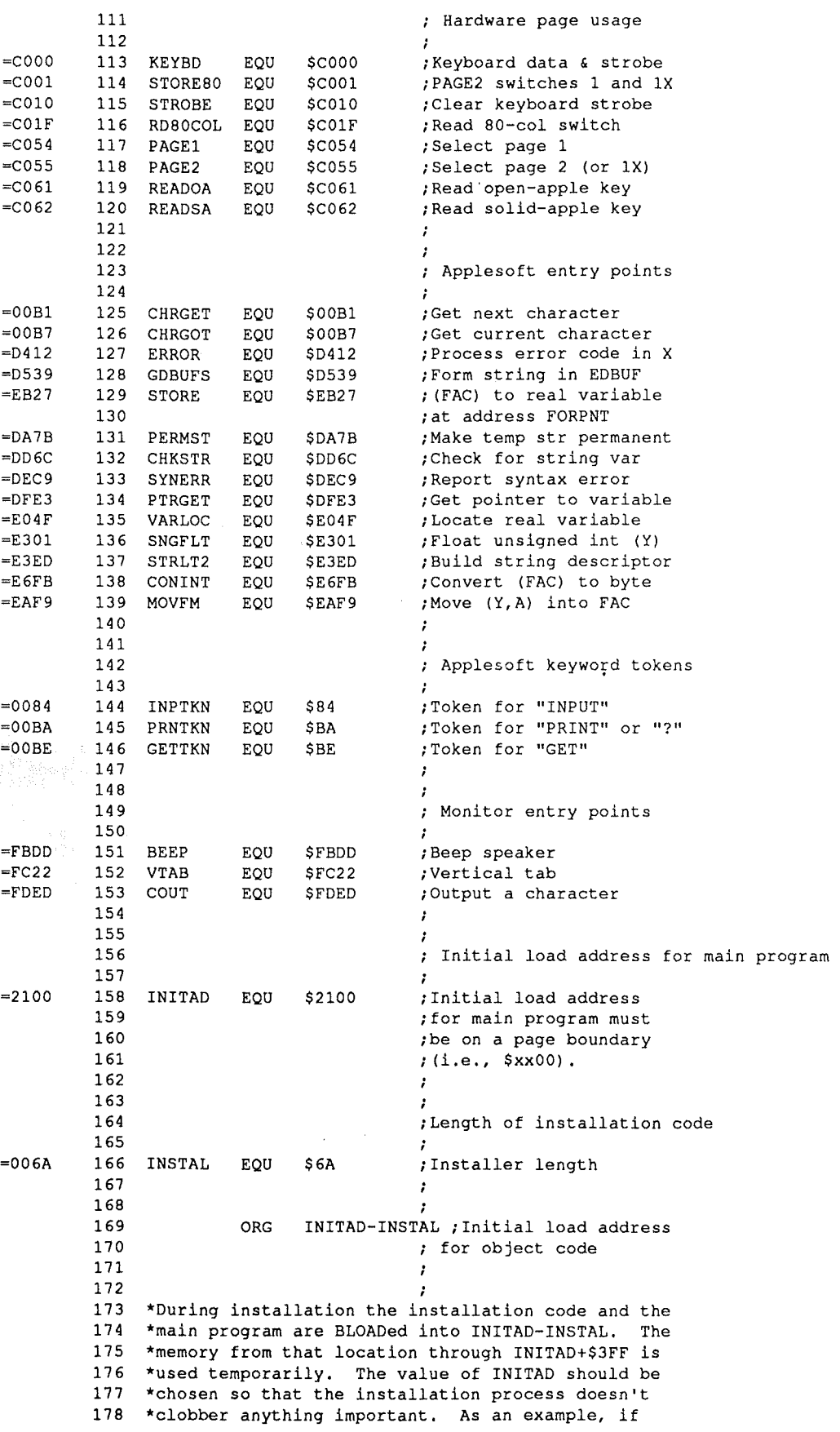

*The Sourceror's Apprentice* 

----------~---~

INSTALLATION CODE 235 \*Accumulator now holds high byte of buffer addr. \*INITAD=\$2100, memory from \$2096 through \$24FF will \*be used as <sup>a</sup> temporary buffer during installation. ;It's DOS3.3, so ; lower HIMEM by \$400. ;Are we under ProDOS? ;JMP op-code if ProDOS ;Force low byte to zero ; to simplify relocation. ;Request 4 256-byte pages fusing GETBUFR. ;Always taken ;FRETOP too! ;Continue if no error, ;else exit thru ERROUT. ;Fix JMP instructions ;Chain into the ;ampersand hook. 410 HIMEM FRETOP LO HIMEM+1  $#4$ HIMEM+1  $FRETOP+1$ PROMLI *il\$4C* PRODOS LO ERROUT 414 GETBUFR AMPERH OLDHOOK AMPERH+1 OLDHOOK+1 AMPERH+2 OLDHOOK+2  $JMP1+2$ LOA CMP BEQ LDY **STY** STY BEQ LOA JSR SEC LDA SBC STA **STA** BCC JMP LDY STY LDY **STY** LDY STY STA 240 LC 232 PRODOS 201 \*To install the program, simply execute the following 202 \* (this assumes the object file is INPUT. PRINT. GET): \*DOS3.3 command: PRINT CHR\$(4);"BRUN INPUT.PRINT.GET" 203 204 \*or with ProDOS: PRINT CHR\$(4); "-INPUT.PRINT.GET". \*Notice that, under DOS3.3, the pointer to the bottom 206  $207 * (of string storage (FRETOP) will be set equal to the$ \*pointer to the top of string storage (HIMEM). This 20B 209 \*assumes that no strings have been created at the 210 \*time the installation code is executed. Make sure 211 \*that the BRUN INPUT. PRINT. GET command is executed 212 \*before any strings have been created. 185 \*The installer lowers HIMEM by \$400 (DOS3.3) or re-186 \*quests a 4-page buffer (ProDOS BASIC.SYSTEM). The 187 \*main program then is relocated above HIMEM, and the 188 \*Applesoft ampersand hook is vectored to it. (The 189 \*&-hook is chained to whatever ampersand routines 190 \*were installed previously.) The main program re-191 \*duces the amount of free memory by 1024 bytes. 192 \*Under ProDOS, a call to FREEBUFR (\$BEF8) will re-193 \*move this program from memory without resetting 194 \*the ampersand hook at \$3F5; so if you "disinstall" 195 \*by calling FREEBUFR (CALL 48888), be very careful 196 \*to reset the ampersand hook! No peace-loving 197 \*human being ever calls FREEBUFR, unless it is to 198 \*disinstall a block of code he himself recently 199 \*installed. A word to the wise is sufficient. 224 \* (Assumes no string assignments have been made.) 225 \*Accumulator now holds high byte of buffer addr. 179 1BO 1B1 1B2 1B3 1B4 200 205 213 214 215 216 217 21B 219 220 221 222 223 226 227 22B 229 230 231 233 234 236 237 23B 239 241 242 243 244 245 246 002096: AD 00 BF 002099: C9 4C 00209B: FO 11 =20AE 0020AE: A9 04 0020BO: 20 F5 BE 002 OA6: AO 00 0020A8: 84 73 002 OAA: 84 6F 0020AC: FO OA =20B8 00209D: 38 00209E: AS 74 0020AO: E9 04 0020A2: 85 74 0020M: 85 70 0020B3: 90 03 =20B8 0020B5: 4C 09 BE 0020B8: AC F5 03 0020BB: 8C 14 21 0020BE: AC F6 03 0020C1: BC 15 21 0020C4: AC F7 03 0020C7: BC 16 21 0020CA: 8D C1 23

# **Vol. 1 No.5 Page 9**

*The Sourceror's Apprentice* 

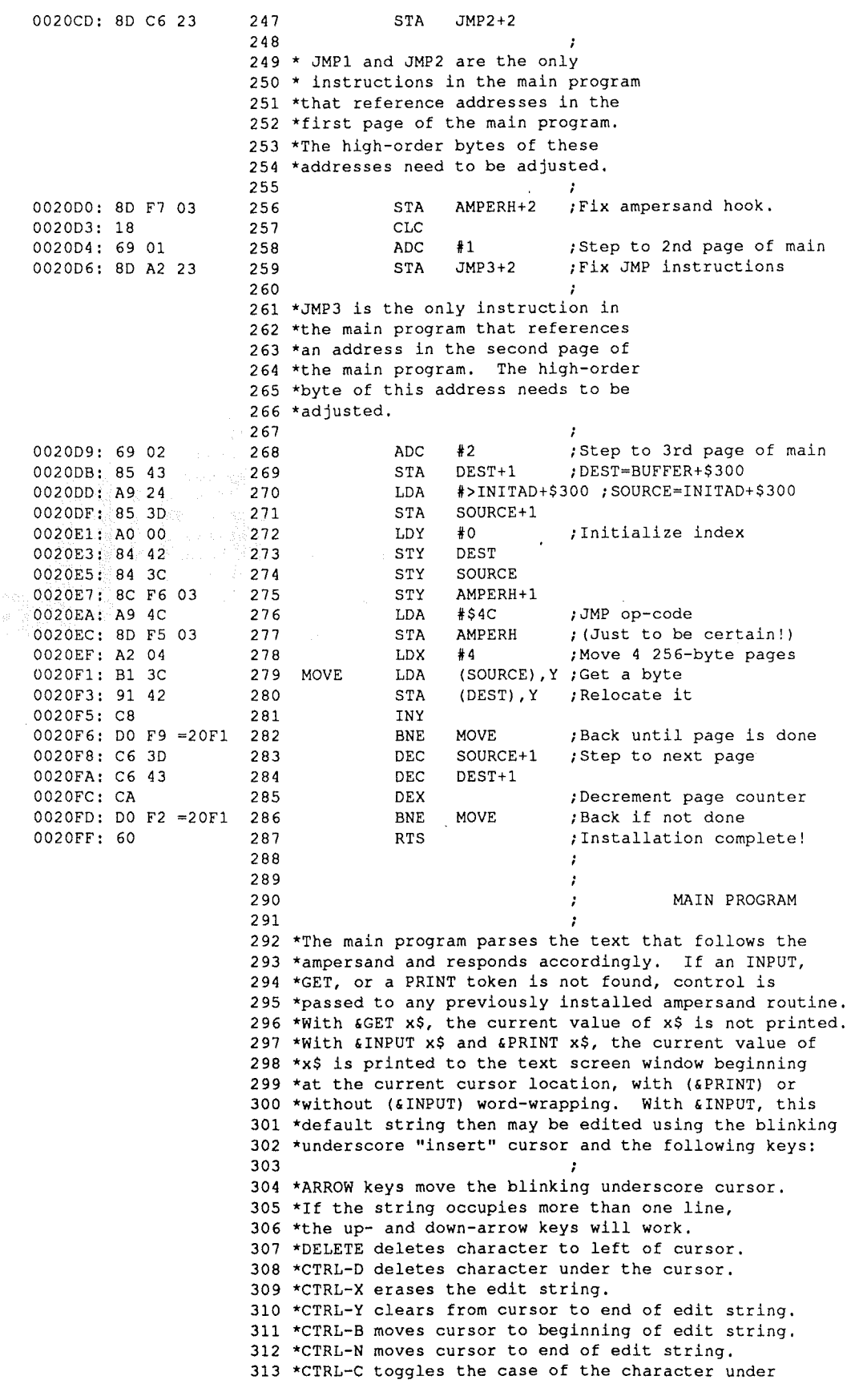

-------

314 \*the cursor, if it is a letter: 315 \*upper case letters are converted to lower; 316 \*lower case letters are converted to upper. 317 \*RETURN accepts the current edit string and 318 \*assigns it to the variable, x\$. 319 \*ESC aborts with a variable (ES) set to "1". 320 \*OPEN-APPLE (in conjunction with another key)  $321$  \*aborts with a variable (OA) set to 322 \*the code for the key that was pressed. 323 \*SOLID-APPLE (in conjunction with another key)  $324$  \*aborts with a variable (SA) set to 325 \*the code for the key that was pressed. *\*It* the specified string, x\$, has <sup>a</sup> length that ex- 327 328 \*ceeds the specified maximum field\_length, FL, then a \*STRING TOO LONG error will be generated. The same 329 330 \*error will be generated if the edit string ever 331 \*grows so long that its top line scrolls out of the 332 \*text window. The text window must be at least two 333 \*characters wide. If &INPUT is aborted by pressing 334 \*<ESC>, this may be detected using an ON ESCAPE GOTC 335 \*statement. An apple-key combination may be detected 336 \*using an IF OA GOTO or IF SA GOTO statement. When 337 \*nonzero, the value of OA or SA is the hi-ASCII 338 \*keycode. All three ampersand routines leave the 339 \*text screen cursor just beyond the end of the \*printed string. <sup>A</sup> blinking underscore cursor is 340 \*printed string. A blinking underscore cursor is<br>341 \*used during &GET and &INPUT editing. When control 342 \*returns to Applesoft, the text cursor always will 343 \*be restored to whatever cursor was in use at the 344 \*time the ampersand routine was invoked. If no and the dimensional receive mass income. It we<br>345 \*FL variable was defined prior to (INPUT, or if  $346$  \*the value of FL had been set equal to zero, the \*field length defaults to 255 characters. Zero-page 347 \*locations *\$3C* through \$47 are used temporarily by 348 349 \*this program; their original contents are destroyed. \*If the variables FL, ES, OA, and SA do not exist 350 \*If the variables FL, ES, OA, and SA do not exis<br>351 \*prior to invoking &INPUT, &GET, or &PRINT, they 352 \*will be created for you, and FL will default to  $353$  \*zero (which indicates field\_length = 255). When 354 \*terminated by <RETURN>, &INPUT strips trailing 355 \*spaces from the edit string before making a new x\$. \*Following &GET, PEEK(60) will yield the Hi-ASCII 356 357 \*code for the character in  $x$ \$; PEEK(60)-128 will 358 \*give the Lo-ASCII code. GET always clears the 359 \*variable ES to zero, even if the key that was 360 \*"gotten" was <ESC>. OA and SA behave exactly the \*same with &GET as they do with &INPUT, except that 361 362 \*the GET is not aborted. If you &GET an apple key 363 \*combination, x\$ receives the character, location 364 \*60 receives the Hi-ASCII code, and OA and/or SA 365 \*also receive(s) the Hi-ASCII code. To determine 366 \*if <ESC> was pressed during an &GET, use 367 \*ON (PEEK(60)=155) GOTO instead of ON ESCAPE GOTO. 368 \*&INPUT will respond to all ASCII codes except 369 \*control codes and DELETE. 326 341 351 370 371 372 373 374 375 JSR LDX CMP BEQ INX CMP CHRGOT ~\$FF #INPTKN L1 #PRNTKN ;Get character after "&" ;Flag value for &INPUT ;Compare to INPUT token ;If &INPUT, SWITCH=\$FF ;Flag for &PRINT (\$00) ;Compare to PRINT token

> BEQ LDX

L1 HFE ;If &PRINT, SWITCH=\$OO ;Flag for &GET (\$FE)

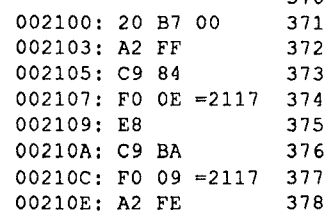

# Vol. 1 No. 5 Page 11 *The Sourceror's Apprentice*

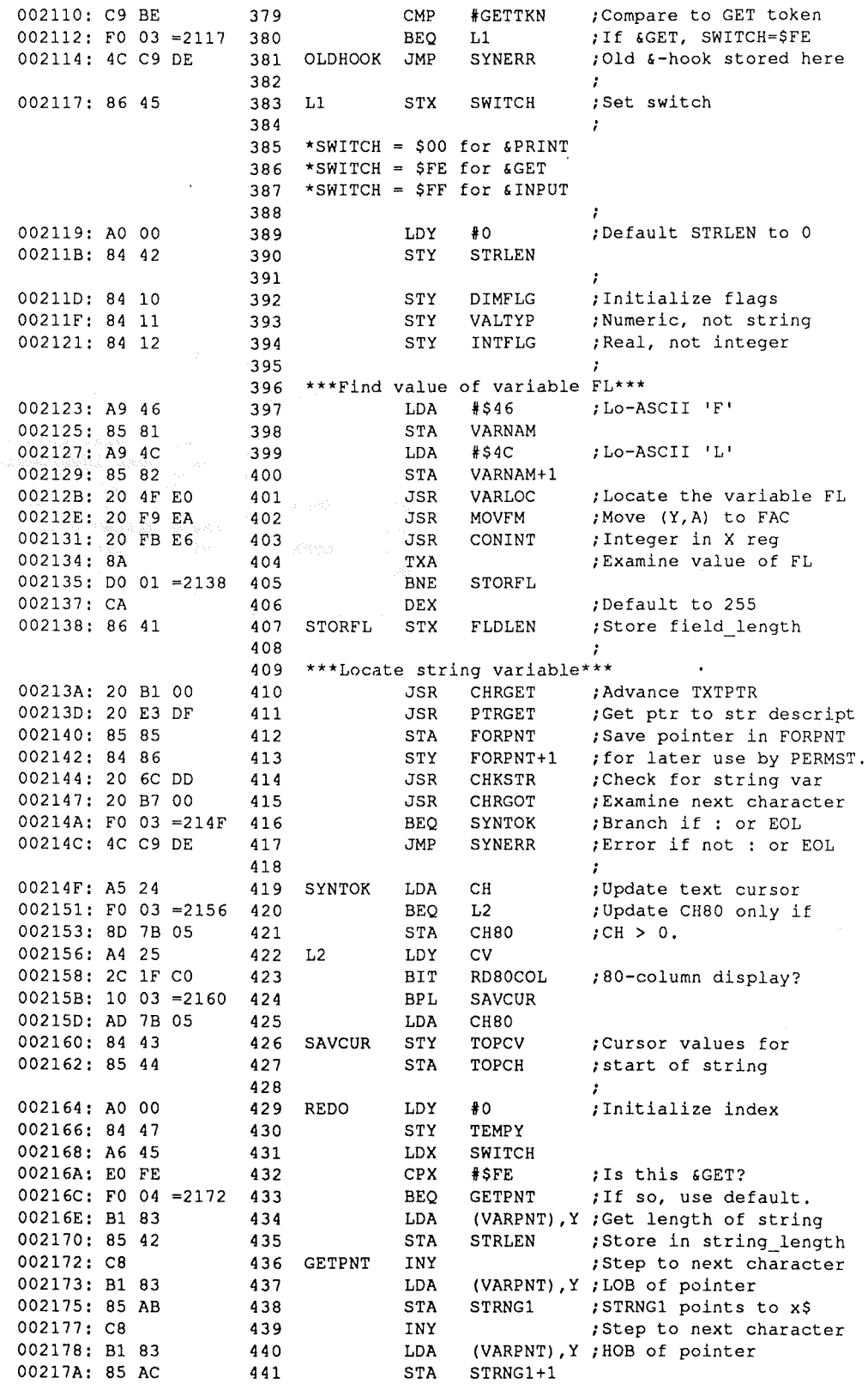

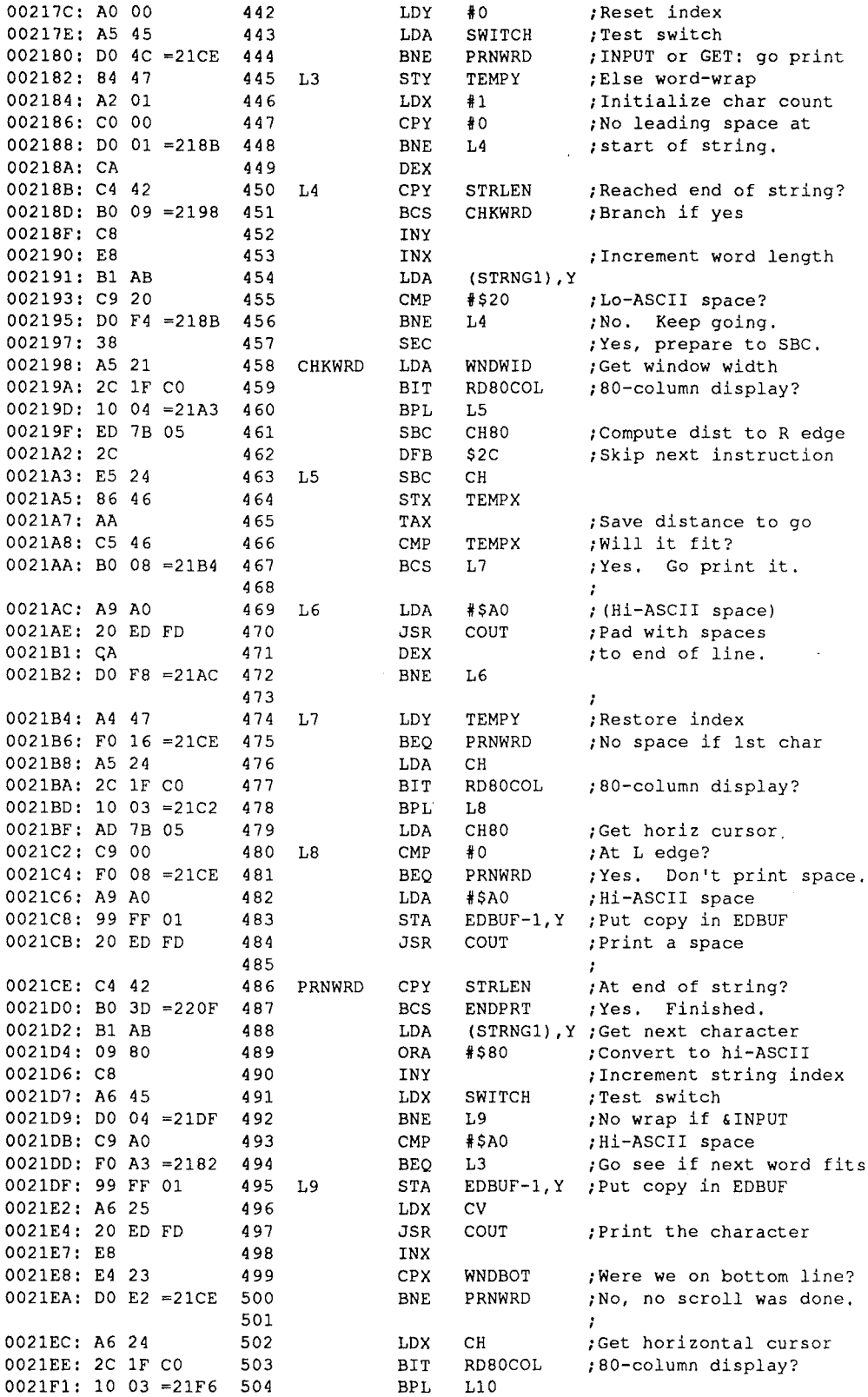

# $Vol. 1$  No. 5 Page 13 *The Sourceror's Apprentice*

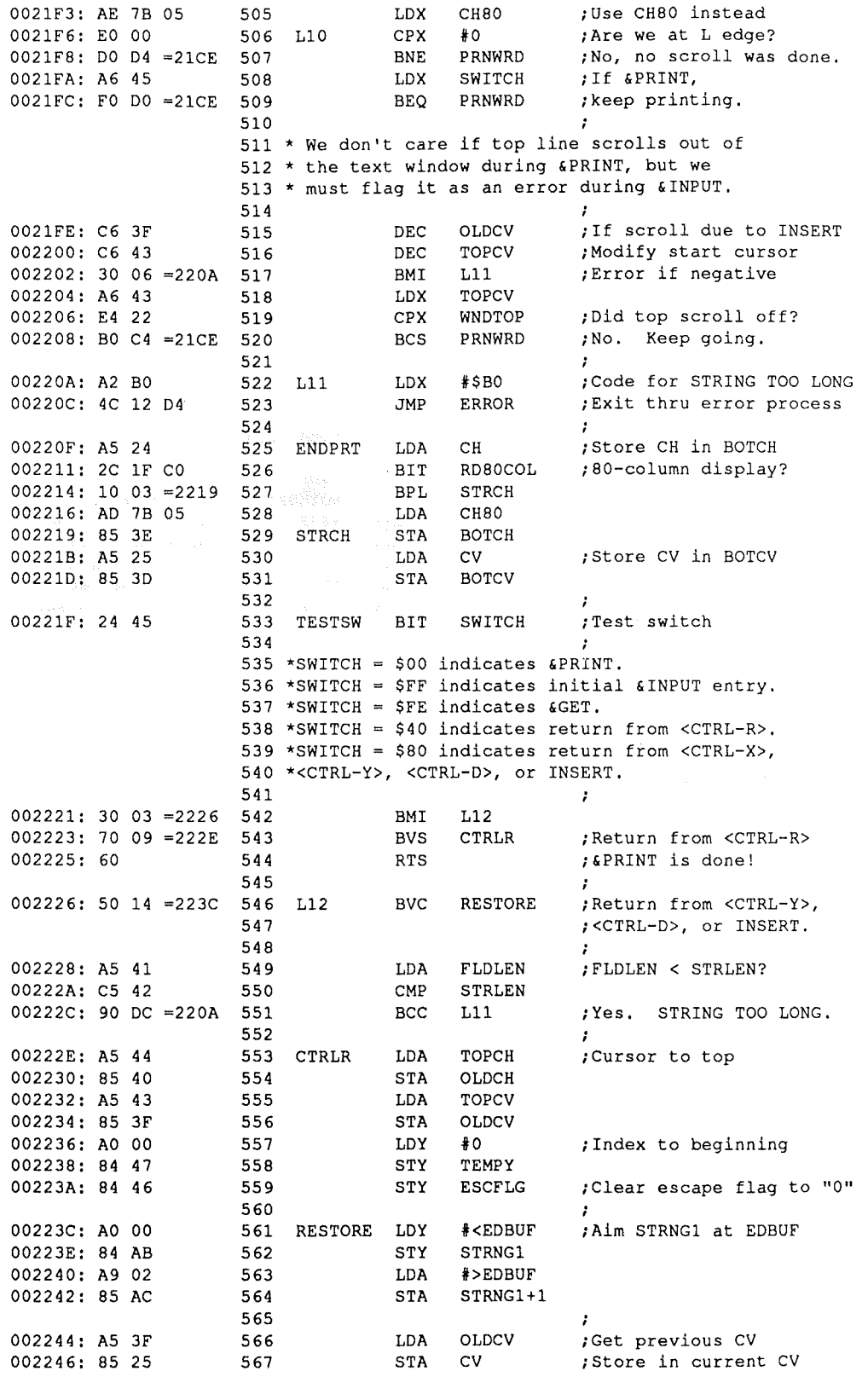

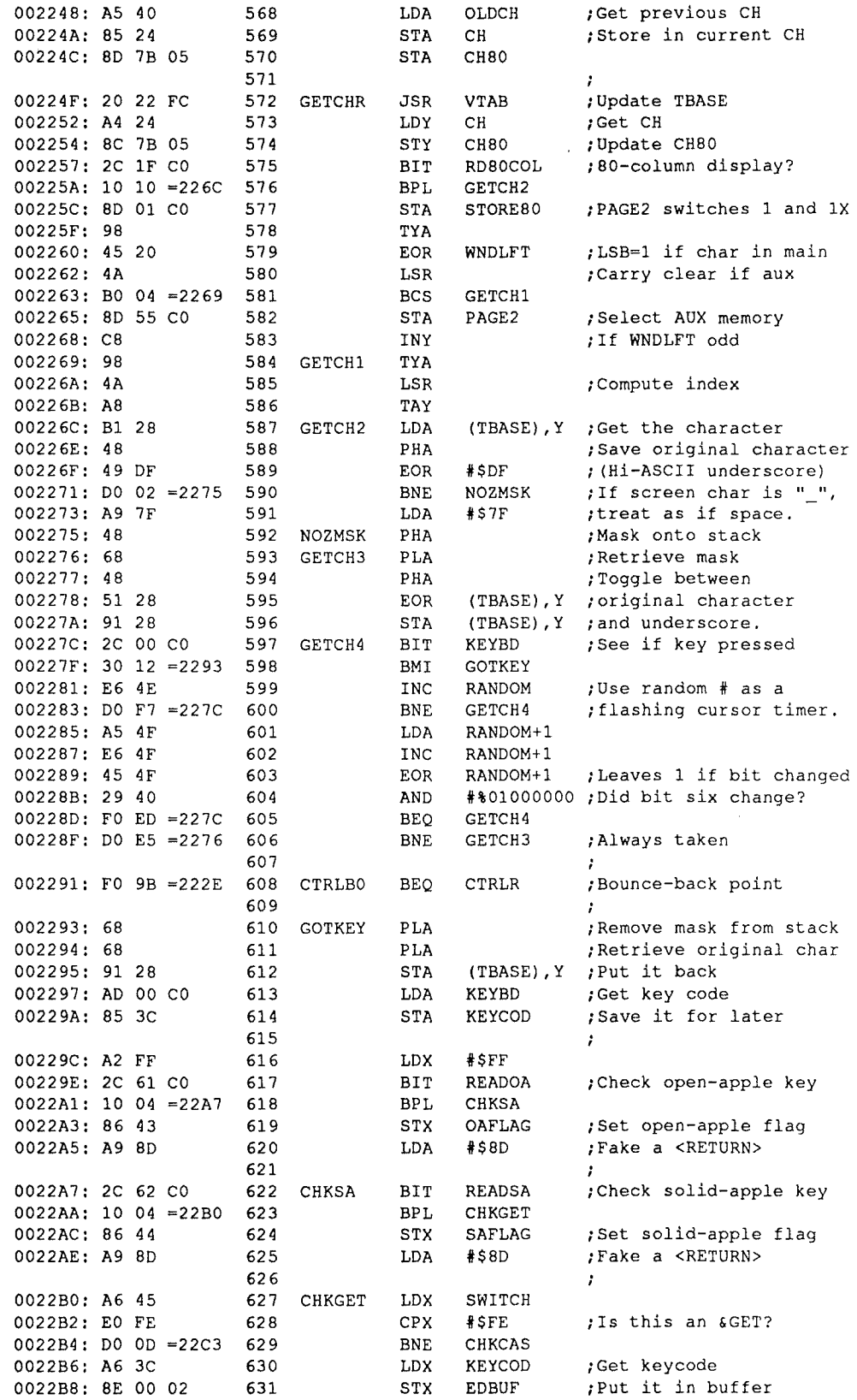

# **Vol. <sup>1</sup> NO.5 Page <sup>15</sup>** *%e Sourceror***S***.!Jlpprentice*

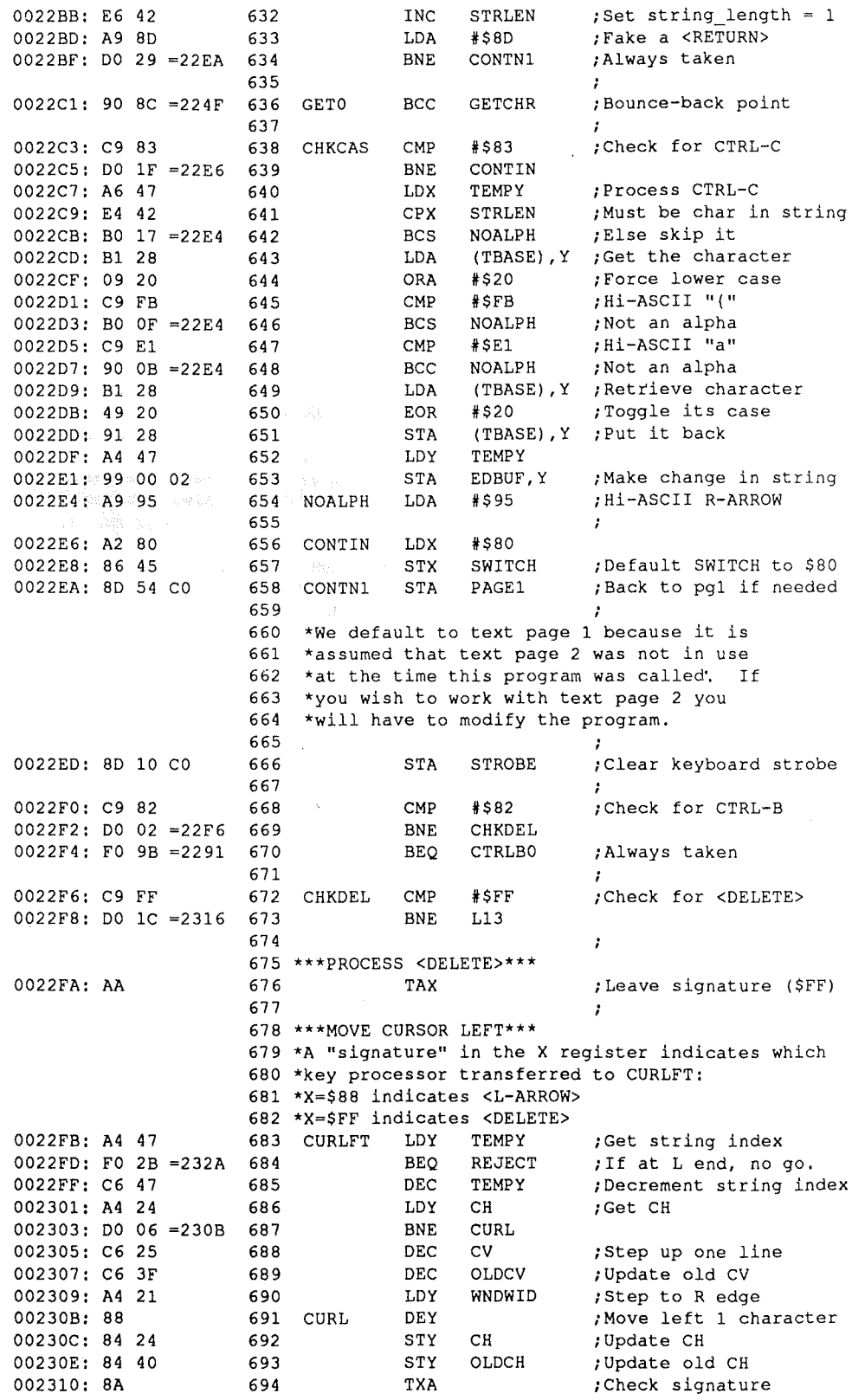

# *<u>rfie Sourceror's Apprentice* **Vol. 1 No.** 5 **Page 16**</u>

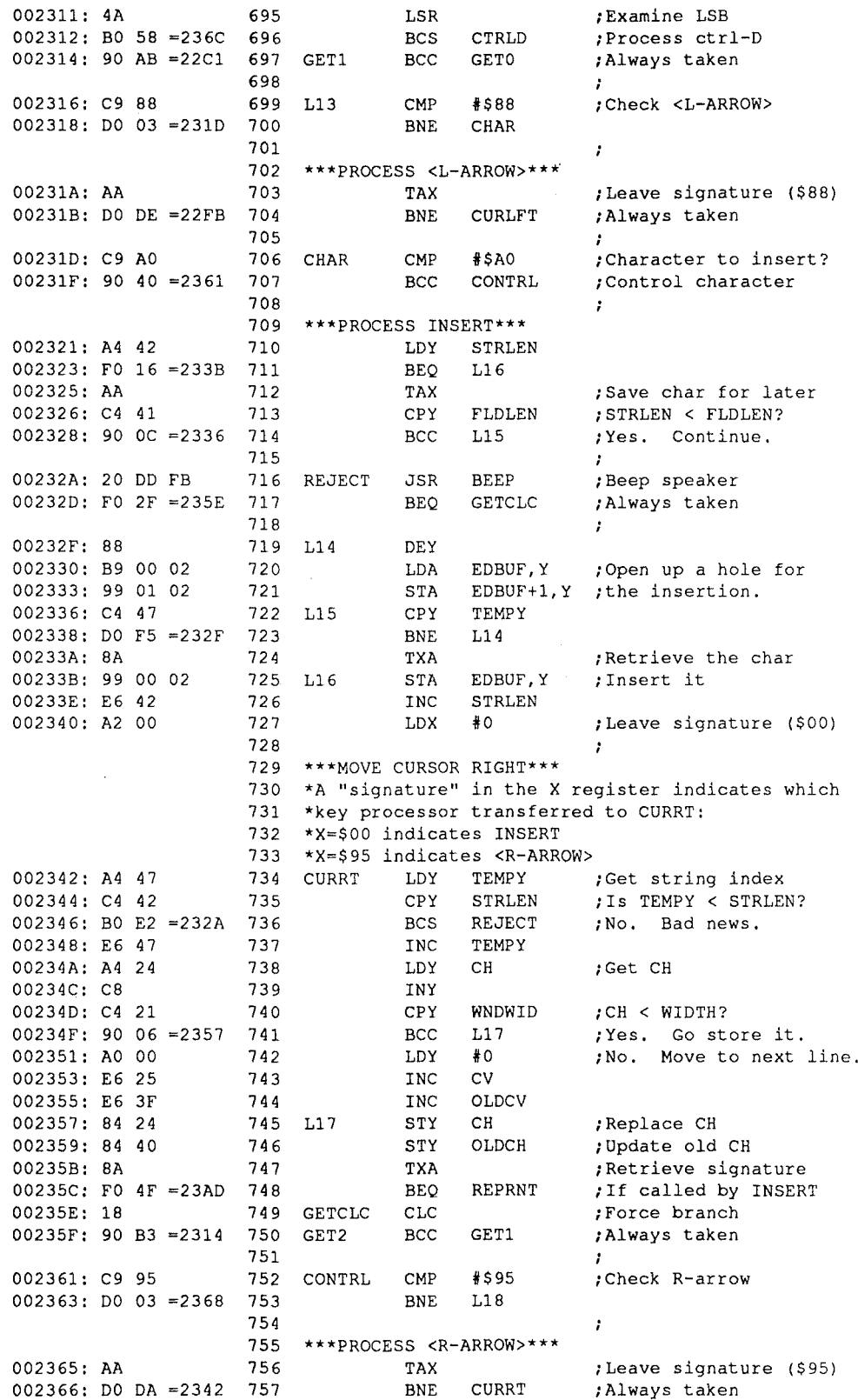

### **Vol. 1 No.** 5 **Page 17** *The Sourceror's Apprentice*

758 002368: C9 84 759 L18 CMP #\$84 ;Check <CTRL-D><br>00236A: D0 5B =23C7 760 BNE L19 00236A: DO 5B =23C7 761  $\cdot$ 762 \*\*\*PROCESS <CTRL-D>\*\*\*<br>763 CTRLD LDY TEMPY 00236C: A4 47 763 CTRLD LDY TEMPY ; Get string index 00236E: C4 42 764 CPY STRLEN ; IS TEMPY < STRLEN?<br>002370: B0 B8 =232A 765 REJ1 BCS REJECT ; No. Bad news, 002370: B0 B8 =232A 765 REJ1 BCS REJECT : B9 01 02 766 CTRLD1 LDA EDBUF+ 766 CTRLD1 LDA EDBUF+1, Y ; Get character to right 002375: 99 00 02 767 STA EDBUF, Y ; Store it here<br>002378: C8 768 INY ; Step to next 002378: C8 768 INY ;Step to next character<br>002379: C4 42 769 CPY STRLEN ;Reached end of string? 769 CPY STRLEN ; Reached end of string?<br>770 BNE CTRLD1 00237B: D0 F5 =2372 770 BNE<br>00237D: A2 00 771 LDX  $LDX$   $\neq 0$  ; Leave signature (\$00) 772 773 \*\*\*ERASE STRING\*\*\* <sup>774</sup> \*A "signature" in the <sup>X</sup> register indicates which 775 \*key processor transferred to ERASE: 776 \*X=\$OO indicates <OELETE> or <CRTL-O> 777 \*X=\$40 indicates <CTRL-R> 778 \*X=\$99 indicates <CTRL-Y> or <CTRL-X> 00237F: A5 44 779 ERASE LDA TOPCH ; Get top Cl<br>002381: 85 24 780 STA CH ; Put in CH 002381: 85 24 780 STA CH ;Put in CH 002383: 8D 7B 05 781 STA CH80<br>002386: A5 43 782 > LDA TOPCV 002386: A5 43 782 MEDA TOPCV ;Get top CV 783 MEDA TOPCV 7 (For CV) 002388: 85 25 783 STA CV ;Put in CV <br>00238A: 20 22 FC 784 STA VTAB ;Update TBASE  $00238A: 20 22 FC = 784$  JSR VTAB  $00238D: A4 42$  785 LDY STRLEN 00238D: A4 42 785 LDY STRLEN<br>00238F: F0 08 =2399 786 BEQ CHKSIG 00238F: FO 08 =2399 786 BEQ CHKSIG ;Nothing to erase! 002391: A9 A0 787 ERASE1 LDA #\$A0 ; Hi-ASCII s<br>002393: 20 ED FD 788 3SR COUT ; Print it 002393: 20 ED FD 788 JSR COUT 002396: 88 789 DEY 002397: D0 F8 =2391 790 BNE ERASE1<br>002399: 8A 791 CHKSIG TXA 791 CHKSIG TXA ;Check signature 00239A: D0 07 =23A3 792 BNE ERASE2<br>00239C: C6 42 793 DEC STRLEN ;<DELETE> or <CTRL-D> 00239E: 00 00 =23AO 794 BNE REPRNT 0023A0: 4C 1F 22 795 JMP3 JMP TESTSW 796 ÷ 0023A3: 30 04 =23A9 797 ERASE2 BMI ERASE3 0023A5: 85 45 798 STA SWITCH ;<CTRL-R>: \$40 to SWITCH<br>0023A7: D0 04 = 23AD 799 BNE REPRNT ;Always taken 0023A7: DO 04 = 23AD 799 800 0023A9: A4 47 801 ERASE3 LDY TEMPY ;<CTRL-Y><br>0023AB: 84 42 802 STY STRLEN ;Chop fro ; Chop from cursor to end 803  $\cdot$ 804 \*\*\*REPRINT STRING\*\*\* 805 \*A "signature" in the <sup>X</sup> register indicates which 806 \*key processor transferred to REPRNT (via ERASE) : 807 \*X=\$OO indicates INSERT (via CURRT), 808 \*<CTRL-O>, or <DELETE> 809 \*X=\$40 indicates <CTRL-R> 810 \*X=\$99 indicates <CTRL-Y> or <CTRL-X> 0023AD: A5 44 811 REPRNT LDA TOPCH ; Get top CH  $0023AF$ : 85 24 812 STA CH ;Put in CH ;Put in CH  $0023AF$ : 85 813 0023B1: 8D 7B 05 813 STA CH80<br>0023B4: A5 43 814 LDA TOPCV 0023B4: A5 43 814 LDA TOPCV ; Get top CV<br>0023B6: 85 25 815 STA CV ; Put in CV 0023B6: 85 25 815 STA 0023B8: 20 22 FC 816 JSR VTAB<br>0023BB: E0 40 817 CPX #\$40 ; Check signature 0023BD: 00 03 =23C2 818 BNE REPRN1 0023BF: 4C 64 21 819 JMP1 JMP REDO ;<CTRL-R><br>0023C2: A0 00 820 REPRN1 LDY #0 0023C2: A0 00 820 REPRN1 LDY #0

# %e *Sourceror***s***J2Lpprentice* **Vol. <sup>1</sup> No.5 Page <sup>18</sup>**

**International Control** 

-----------------------------------------~"...

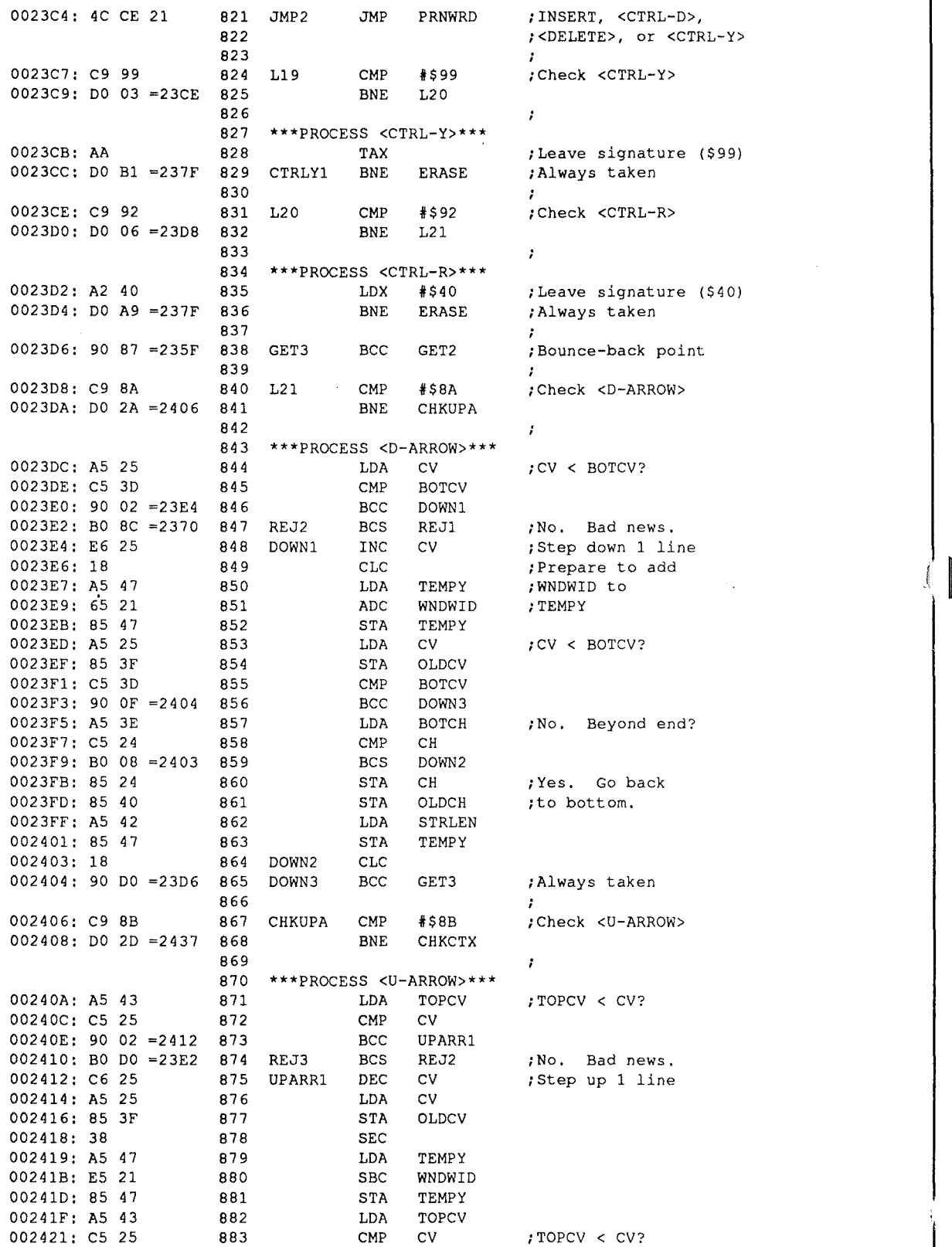

### **Vol. 1 No. 5 Page 19** *The Sourceror's Apprentice*

002423: 90 DF =2404 884 BCC DOWN3<br>002425: A5 24 885 LDA CH 0025 EDA CH ;No. Left of top?<br>0026 CMP TOPCH 002427: C5 44 886 CMP 002429: BO D8 =2403 887 BCS DOWN2<br>00242B: A5 44 888 LDA TOPCH 00288 BB: BEA TOPCH ;Yes. Go to top.<br>0029 STA CH 00242D: 85 24 889 STA CH<br>00242F: 85 40 890 STA OLDCH 00242F: 85 40 890 STA OL<br>002431: A9 00 891 LDA #0 002431: A9 00 891 LDA #0<br>002433: 85 47 892 STA TEMPY 002433: 85 47 892 STA TEMPY<br>002435: F0 CC = 2403 893 BEO DOWN2 002435: FO CC = 2403 893 BEQ DOWN2 ; Always taken 894 002437: C9 98 895 CHKCTX CMP #\$98 ;Check <CTRL-X><br>002439: D0 10 =244B 896 BNE CHKESC  $002439$ : DO 10 =244B 896 897  $\cdot$ 898 \*\*\*PROCESS <CTRL-X>\*\*\* 00243B: AA 899 TAX 00243C: A9 00 900 LDA  $*0$  ;Go to the top 00243E: 85 47 901 STA TEMPY 00243E: 85 47 901 STA 002440: A5 44 902 LOA TOPCH 002442: 85 40 903 STA OLOCH 002444: A5 43 904 LOA TOPCV 002446: 85 3F 905 STA<br>002448: E8 906 INX INX : : : : : : : : : : ;\$99 to X register 002449: D0 81 = 23CC 907 BNE CTRLY1 ; Always taken 908  $00244B$ :  $C99B$   $099$   $CHKESC$   $K99B$   $J$   $Check$   $<$   $ESC$ <br> $00244D$ :  $D004$   $=$   $2453$   $910$  BNE CHKCTN  $00244D$ : DO 04 = 2453 911 , 912 \*\*\*PROCESS <ESC>\*\*\*<br>913 INC ESCFLG 00244F: 1£6 46 913 INC ESCFLG ; Escape flag to **"1"** 002451: D0 48 = 249B 914 BNE ESCENT ; Always taken 915 002453: C9 8E 916 CHKCTN CMP #\$8E ;Check <CTRL-N> 002455: D0 13 = 246A 917 BNE CHKRTN 918  $\cdot$ 919 \*\*\*PROCESS <CTRL-N>\*\*\* 002457: A4 42 920 LDY STRLEN ; Go to bottom<br>002459: 84 47 921 STY TEMPY ; of string. 002459: 84 47 921 STY TEMPY ;of string. 00245B: A5 3D 922 LDA 002450: 85 25 923 STA CV 00245F: 85 3F 924 STA 002461: A5 31£ 925 LOA BOTCH 002463: 85 24 926 STA CH 002465: 85 40 927 STA OLDCH<br>002467: 18 928 CLC  $002467:18$ 002468: 90 9A =2404 929 BCC DOWN3 ; Always taken 930 00246A: C9 8D 931 CHKRTN CMP #\$8D ;Check <RETURN> 00246C: F0 03 =2471 932 BEQ RETURN<br>00246E: 38 933 SEC 00246E: 38 933 00246F: B0 9F =2410 934 BCS REJ3 ;Always taken 935  $\cdot$ 936 \*\*\*PROCESS <RETURN>\*\*\*<br>937 RETURN LDA SWITCH 002471: A5 45 937 RETURN LDA SWITCH ; Check & GET 002473: C9 FE 938 CMP f\$FE 002475: FO 08 =247F 939 BEQ FORMST ; If  $GET$ , form string<br>002477: 24 43 940 BIT OAFLAG ; Else check for ; Else check for 002479: 30 20 =249B 941 BMI ESCENT ;open-apple or 00247B: 24 44 942 BIT SAFLAG : 24 44 942 BIT SAFLAG 943 BMI ESCENT ;abort of &INPUT. 944 00247F: A6 42 945 FORMST LDX STRLEN ; Get string\_length<br>002481: F0 0A =248D 946 BEQ RTN2 ; Length = zero? 002481: FO OA = 248D 946

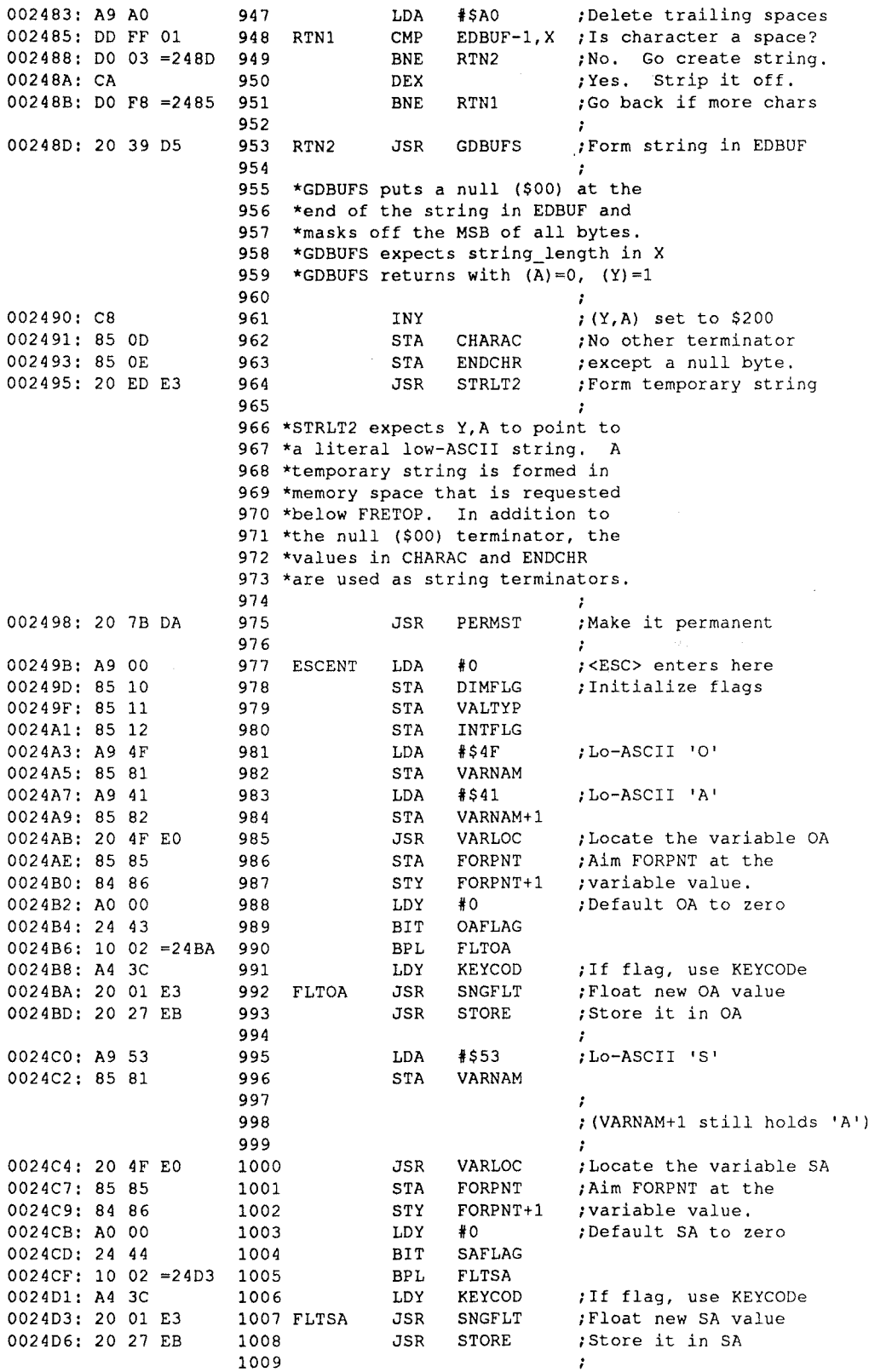

### Vol. 1 No. 5 Page 21 *The Sourceror's Apprentice*

0024DB: 85 81 0024DF: 85 82 1013 STA VARNAM+<br>0024E1: 20 4F E0 1014 JSR VARLOC 0024ED: 20 27 EB 1019 JSR STORE 0024FE: 60 1027 RTS

0024D9: A9 45 1010 LDA #\$45 ;Lo-ASCII'E'<br>0024DB: 85 81 1011 STA VARNAM 0024DD: A9 53 1012 LDA #\$53 ; Lo-ASCII 'S'<br>0024DF: 85 82 1013 STA VARNAM+1 0024E1: 20 4F E0 1014 JSR VARLOC ; Locate the variable ES<br>0024E4: 85 85 1015 STA FORPNT ; Aim FORPNT at the 1015 STA FORPNT ;Aim FORPNT at the 0024E6: 84 86 1016 STY FORPNT+1 ; variable value.<br>0024E8: A4 46 1017 LDY ESCFLG ; "1" if <ESC>, e 0024E8: A4 46 1017 LDY ESCFLG ; "1" if <ESC>, else "0"<br>0024EA: 20 01 E3 1018 JSR SNGFLT ; Float new ES value 0024EA: 20 01 E3 1018 JSR SNGFLT ;Float new ES value 0024FO: A5 3D 1021 LDA BOTCV ; Move cursor to 0024F2: 85 25 1022 STA CV ; hottom of disp 0024F2: 85 25 1022 STA CV ; bottom of display<br>0024F4: 20 22 FC 1023 JSR VTAB ; (one character pos 0024F4: 20 22 FC 1023 JSR VTAB ; (one character position 0024F7: A5 3E 1024 LDA BOTCH ; beyond last char in ; beyond last char in 0024F9: 85 24 1025 STA CH ; string, including<br>0024FB: 8D 7B 05 1026 STA CH80 ; trailing spaces), 1026 STA CH80 ;trailing spaces),<br>1027 RTS :and exit.

# The Gentleman's GS: *A Polite I ntroduction to the 16-bit II*

1020

*Part II*

by Ross W. Lambert

Last month we eased into a few definitions and a cursory examination of the tool startup order. I finished bysuggesting that we'll "revisit" that demonic (for me) piece of code I called Generic Start.

Let me preface that visitation by saying that the GS can be a time bomb. It really pays to learn how to do things right the first time because erroneous code might not produce problems right away (believe me, I know from *experience*, positively embarrassing experience at that, as y'all know). Your program might actually crash in a section of code far removed from the point of the error. Some programs might not crash at all . right away. They save their explosions for an opportune time (opportune being defined as that moment in which a crash will cause the most distressing mischief).

This has always been the case with assembly code (aw heck, it's true in any programming environment), but it is particularly pervasive in my assembly language GS programs. The reason? I mentioned it briefly last month: the method Apple chose for passing parameters to and from the toolbox is to place them on top of the stack. This is not a bad thing. really. but if you don't watch your pushes and pulls (PHAS and PLAS or PushWords and PullWords. etc.), you can get them out of balance. Since many of the tool calls require multiple parameters of various sizes, it is easier to screw them up than you might think. If you return from a subroutine with an extraneous parameter squatting astride the stack. for example, your program will try to return to the wrong address. It is more than likely that you will be teleported into oblivion.

That Said. we can attack the startup procedure again. Let's take it one step at a time.

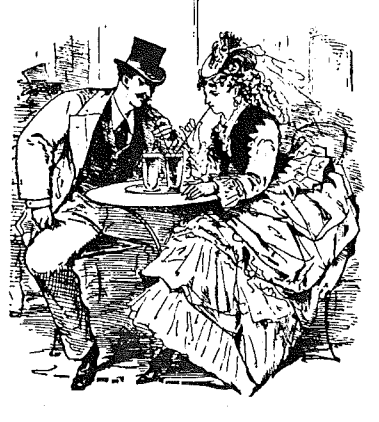

### A quick stroll down memory lane

First. a fact: the OS memory is organized into 64K banks. Like the main mem and aux mem switching from days of old. you can have a program running in one bank that reads and writes data in another. For the purposes of startup, however. your program will usually want to read data from and write data to the same bank in which it lives.

Unlike the good ol' 8-bit days (?) when you read a softswitch or two, the 65816 CPU has a few new appendages which determine where the processor looks for instructions and data. These new limbs are called the program bank register and the data bank register.

Oetting the program bank and the data bank to be one and the same can be accomplished by grabbing the value of the program bank register and pushing it onto the stack. Then, in a not so subtle manipulation. yank the bugger back off the stack and stuff it into the data bank register.

This effectively makes the data bank equal to the program bank. It is a maneuver you'll see often in OS code. and looks like this:

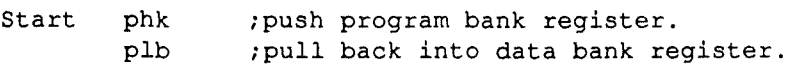

You might be wondering why you cannot set the data bank directly. akin to switching between main and auxiliary memory on a lIe or 128K lIe. The reason is that OS programs don't really need to know where they live. at least not very often. The Memory Manager takes care of that. Programs are therefore relocatable and have to set things like data banks indirectly (like the method used above).

An aside - before I started working with the OS (last fall - yes, I am new at this. but I think I'm living, breathing proof that a rank beginner can really have good time with the machine), I thought that writing relocatable code for the OS meant jumping through all of the same hoops that it did for the 8 bit Apples. I thought I could never reference labels within my own program, for example. But 10 and behold. Apple created a beast called the OMF (Object Module Format). This object code format includes a relocating dictionary which helps the GS (the system loader, actually) relocate your code on its own! Instead of writing your own relocator module or forcing your code to be absolutely and purely relocatable ala' the 8-bit world. the system worries about it for you.

You can write fixed position code for the OS if you really want to since the design team built in all kinds of flexibility into the memory manager. But since relocation worries are pretty much behind us. it is almost pointless.

Notice I said "almost". There are times and instances, I can imagine. wherein carefully crafted, fixed position code could blow the socks off standard OMF performance. But the instances are few and the disadvantages outweigh the advantages for all of the applications I'm inclined to write. (Incidentally and FYI - although I don't reccommend the idea, Micol Systems of Canada has created their own proprietary "fastload" object code format which greatly speeds up the rate at which a program is plopped into memory. There is, as they say, more than one way to skin a cat.)

Back to our subject. The next step in the startup process is to start the Tool Locator. This is always the first tool started because it is the bus that all the others ride. We're dead in the water without it. if you'll excuse mixed metaphors.

### Vol. 1 No. 5 Page 23 *The Sourceror's Apprentice*

The code looks like this:

\_TLStartUp ;start tool locator

### Roger is different...

If you own Roger Wagner's Apple IIGS Assembly Language Programming for Beginners, you'll notice that the Tool Locator startup looks like this instead:

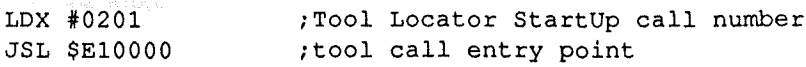

This example is taken from p. 321, if you care to look it up. The reason for the apparent discrepancy is that my \_TLStartup is a macro name. The macro creates Roger's expanded code immediately above this paragraph. Roger discussed creating your own tool macros in the book, the reason being that the text must've been written before the Merlin disk included all of the Tool.Macros macro libraries. I'm certainly glad they are there now!

Needless to say, it is much easier to work with the macro names than to do tool calls "by hand". Remembering the tool call numbers is next to Impossible. But now you know that the macros at least include code to load the X register with the tool number and do a long jump (i.e. between 64K banks) to the subroutine that handles toolbox calls.

### A tilde for Hilda...

There's yet another class of macros on the recent Merlin disks, these by Dave Klimas (for you APW folks, there is a set of identical macros available from PunkWare, P.O. Box 874043, Wasilla. AK 99687-4073. Send \$15 and ask for "PW Macros"). Called tilde macros because they're prescripted with the tilde character  $(\sim)$ , they combine all of the "pushes" for parameter passing into one step. We'll look at these in more detail later in this series. Some programmers swear by them. but I think beginners like me need to grow into them. I find myself forgetting whether I'm working with single bytes. words (two bytes). or long words (four bytes). The tilde macros can make debugging a little more complicated for me because I cannot readily see the size of the parameter I pushed on the stack. Once you've got a given tool call down pat, though, you may grow weary of typing all of the PHAs, PushWords or PushLongs. That being the case. you're ready for Dave's macros.

The Tool Locator toolset is a permanent resident of your GS - it's in ROM. In this respect it is different than most of the other toolsets. But we'll get to that next month.

Until then, then.

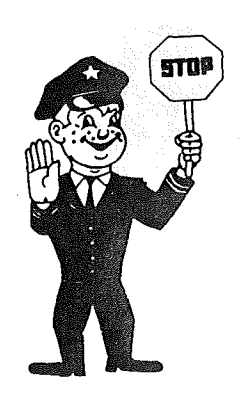

# *The Sourceror's Apprentice*

Copyright (C) 1989 by Ross W. Lambert and Ariel Publishing

All programs in The Apprentice are in the public domain and may be freely copied and distributed, but NOT sold. Apple User Groups and other important folks may reprint articles upon request. Just gimme a call at 509/923-2025 or drop me a line at P.O. Box 398, Pateros,WA 98846.

American prices in US Dollars... 1 year \$28, 2 years \$52

Canadian and Mexican subscribers add \$5 per year, all other non-North American subscribers add \$15 per year for first class postage.

Editor and Publisher....... Ross W. Lambert Technical Editors (and moral support)........ Eric Mueller, Jay Jennings, Robert Moore Subscription Services........Tamara Lambert, Cindy Eckels Stamp Licking.......... Rebecca Lambert

### WARRANTY and LIMITATION of LIABILITY

I warrant that the information in The Apprentice is correct and useful to somebody somewhere. Any subscriber may ask for a full refund of their last subscription payment at any time. My LIABILITY FOR ERRORS AND OMISSIONS IS LIMITED TO THIS PUBLICATION'S PURCHASE PRICE. In no case shall I or my contributors be liable for any incidental or consequential damages, or for ANY damages in excess of the fees paid by a subscriber.

*The Sourceror's Apprentice* is a product of the United States of America.

Apple, Apple II, Apple IIGS, ProDOS, and BASIC.SYSTEM are registered trademarks of Apple Computers, Inc.

Ariel Publishing Box 398 Pateros, WA 98846

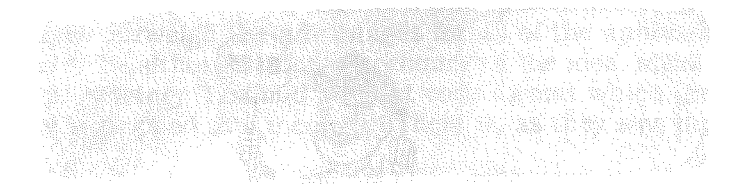